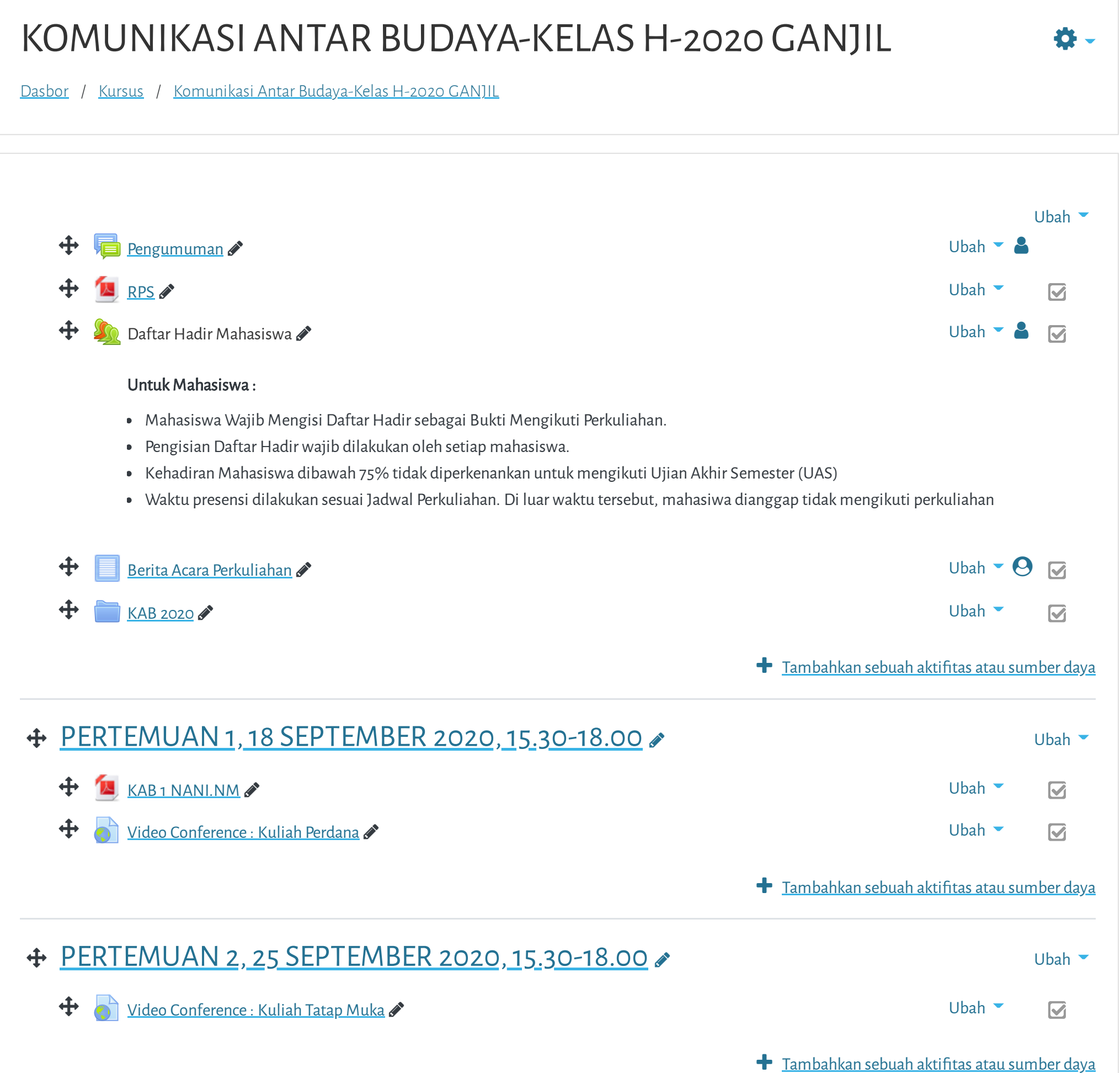

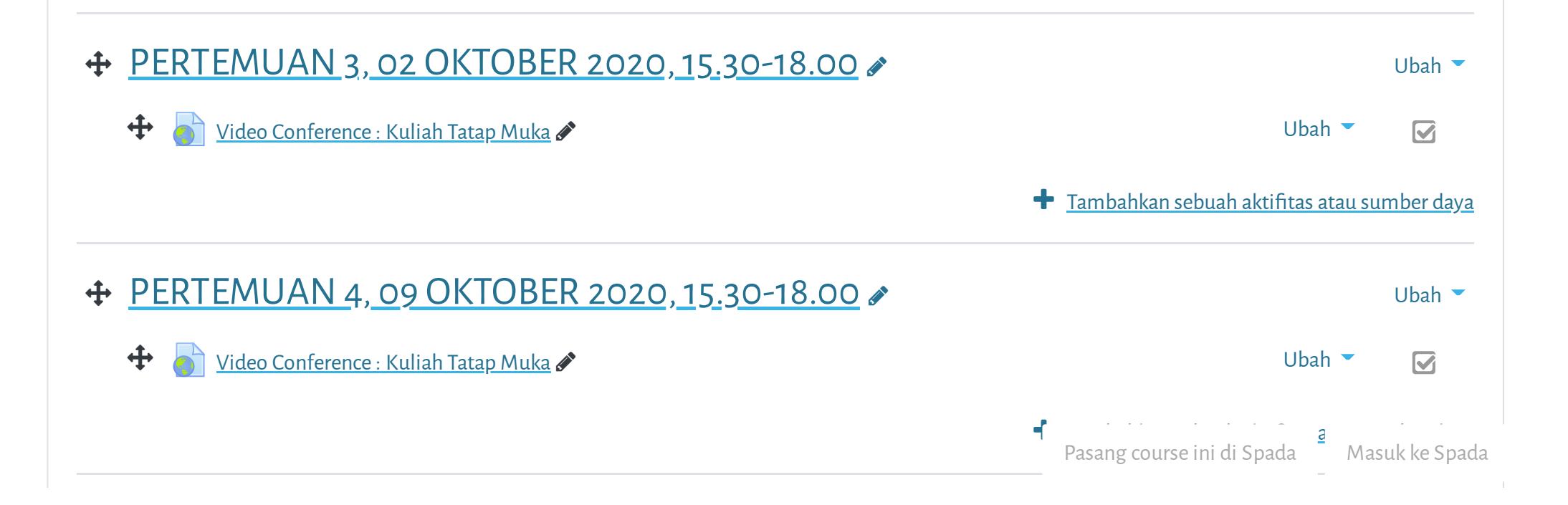

**Selamat datang di Portal Elearning Universitas Muhammadiyah Jakarta, Perawatan server dilakukan setiap Pukul 2**

 $\equiv$ 

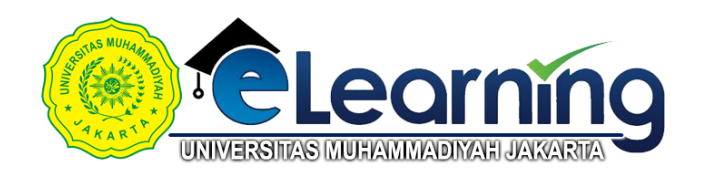

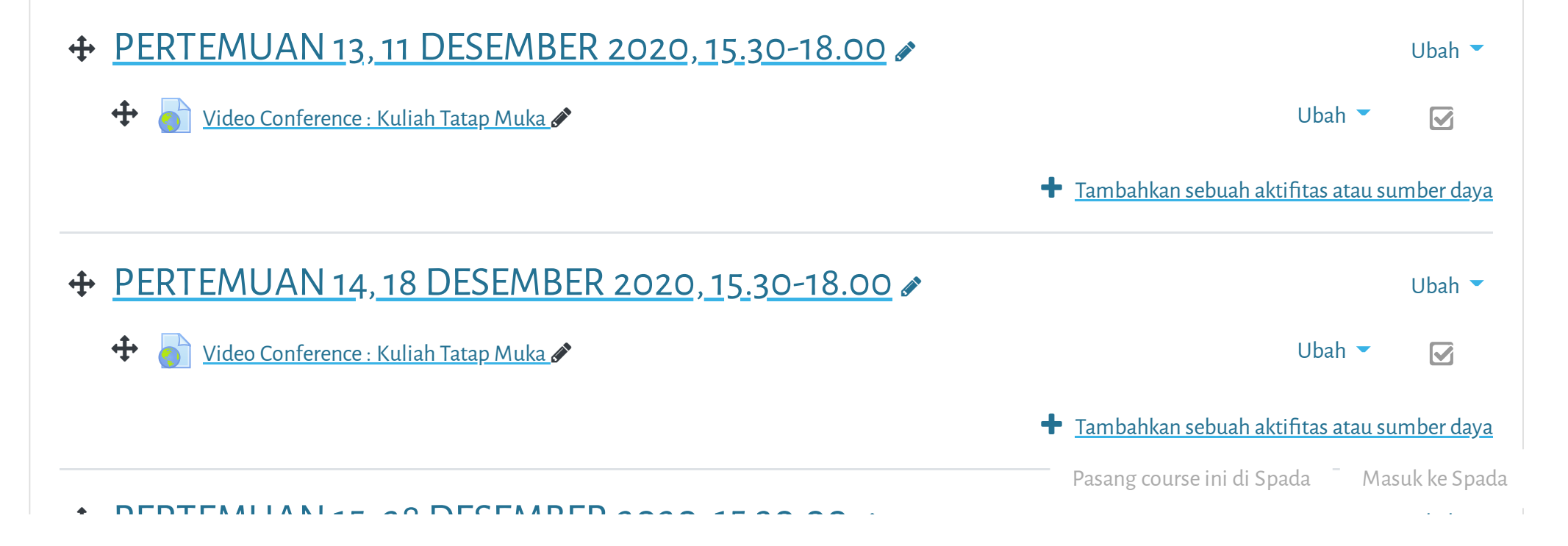

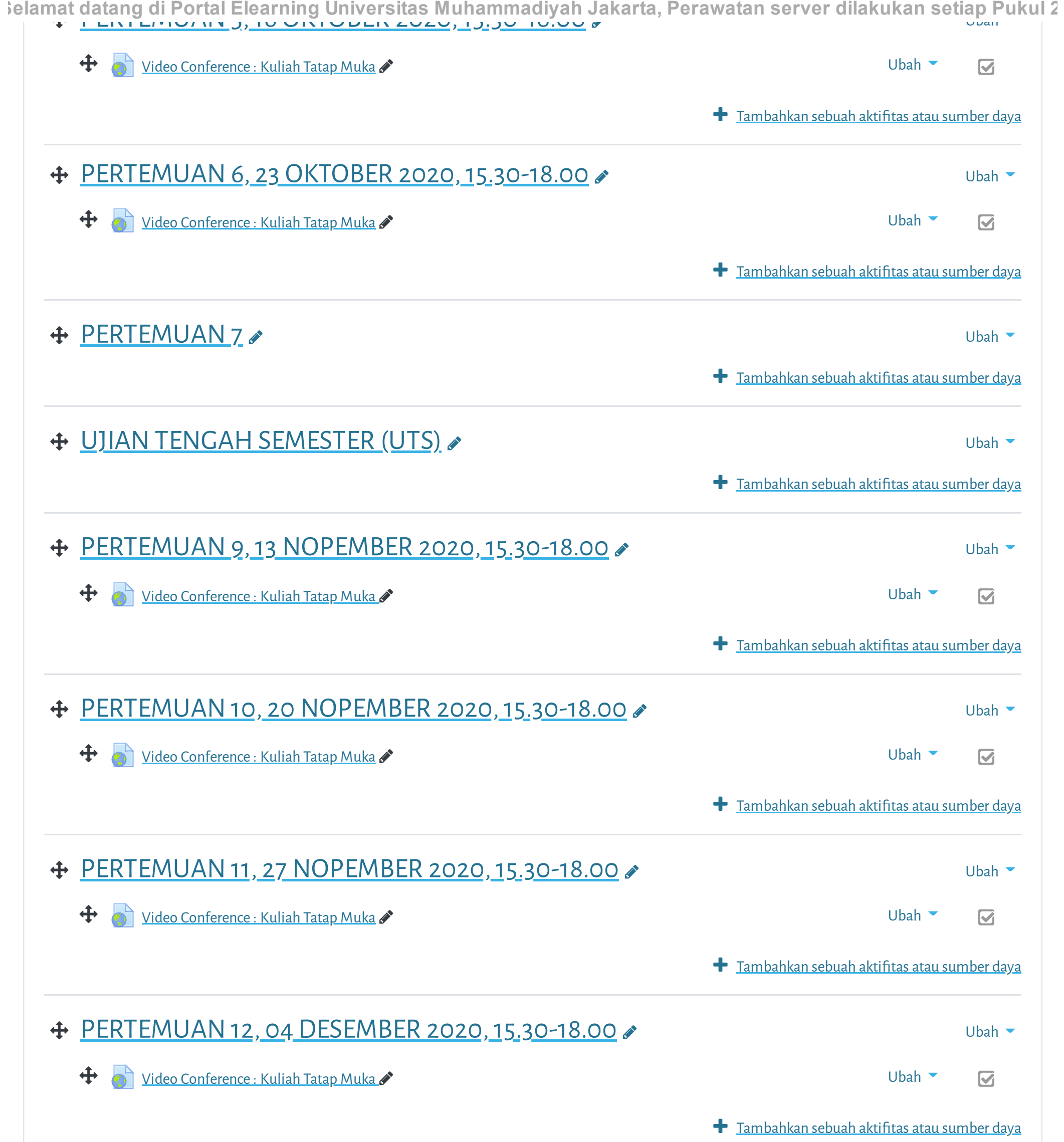

Selamat datang di Portal Elearning Universitas Muhammadiyah Jakarta, Perawatan server dilakukan setiap Pukul 2

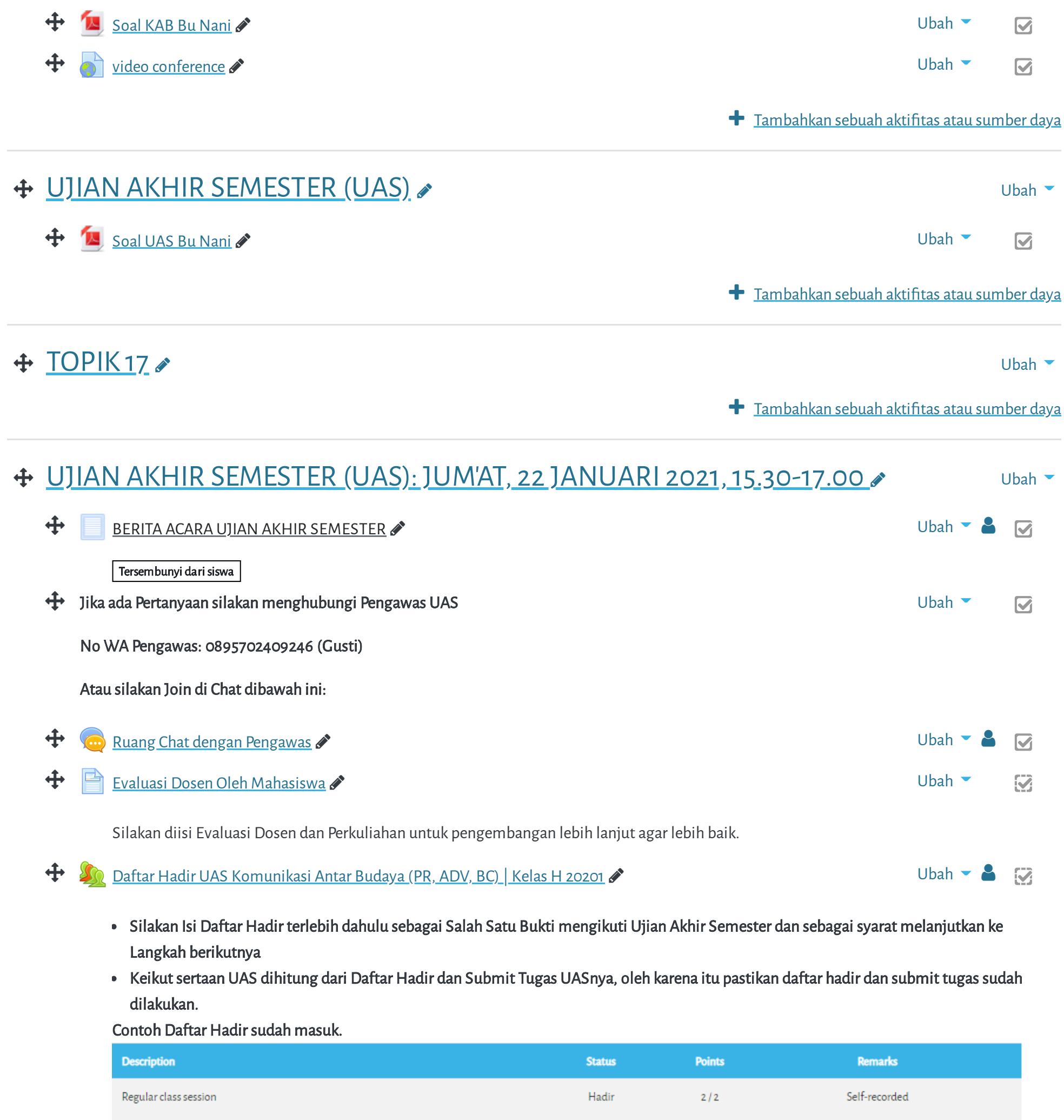

Cara Mengisi Daftar Hadir:

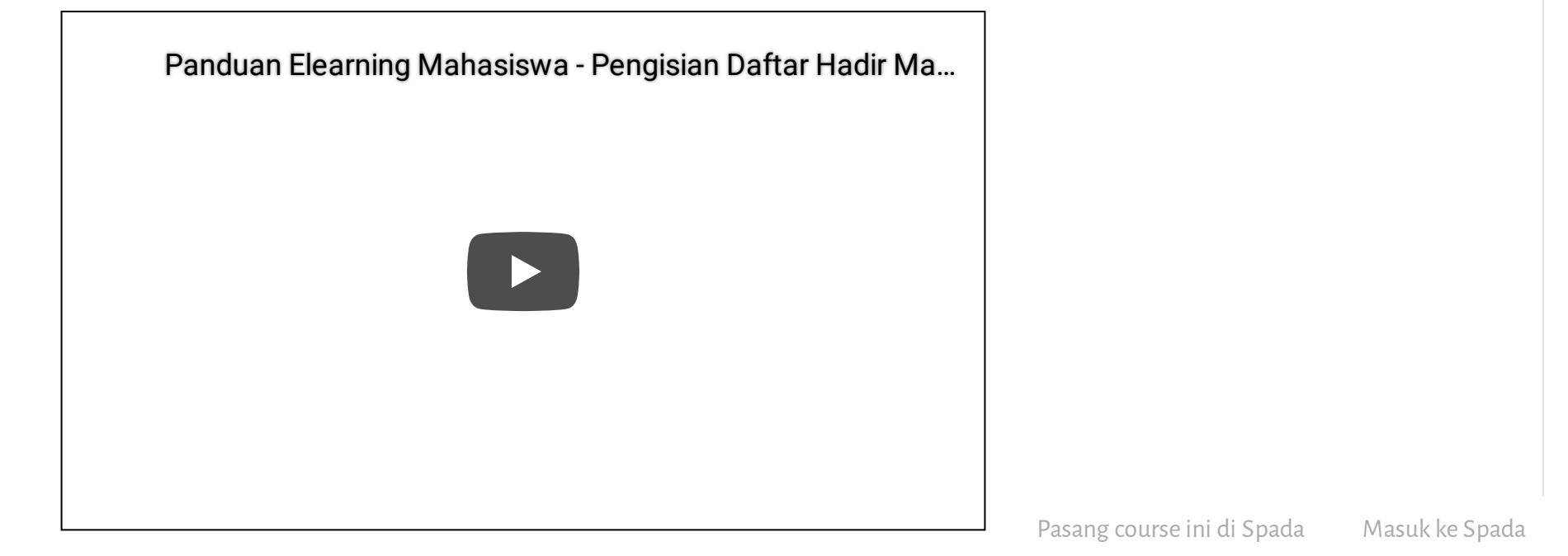

Get the [mobile](https://download.moodle.org/mobile?version=2019111804.02&lang=id&iosappid=633359593&androidappid=com.moodle.moodlemobile) app

Pasang course ini di Spada Masuk ke Spada

 $J G^+$   $\varphi$  f

ielamat datang di Portal Elearning Universitas Muhammadiyah Jakarta, Perawatan server dilakukan setiap Pukul 2

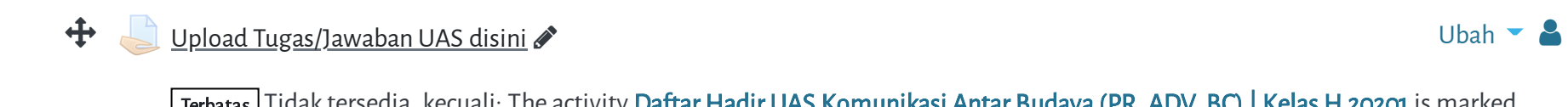

Terbatas Tidak tersedia, kecuali: The activity Daftar Hadir UAS [Komunikasi](https://elearning.umj.ac.id/mod/attendance/view.php?id=75946) Antar Budaya (PR, ADV, BC) | Kelas H 20201 is marked complete

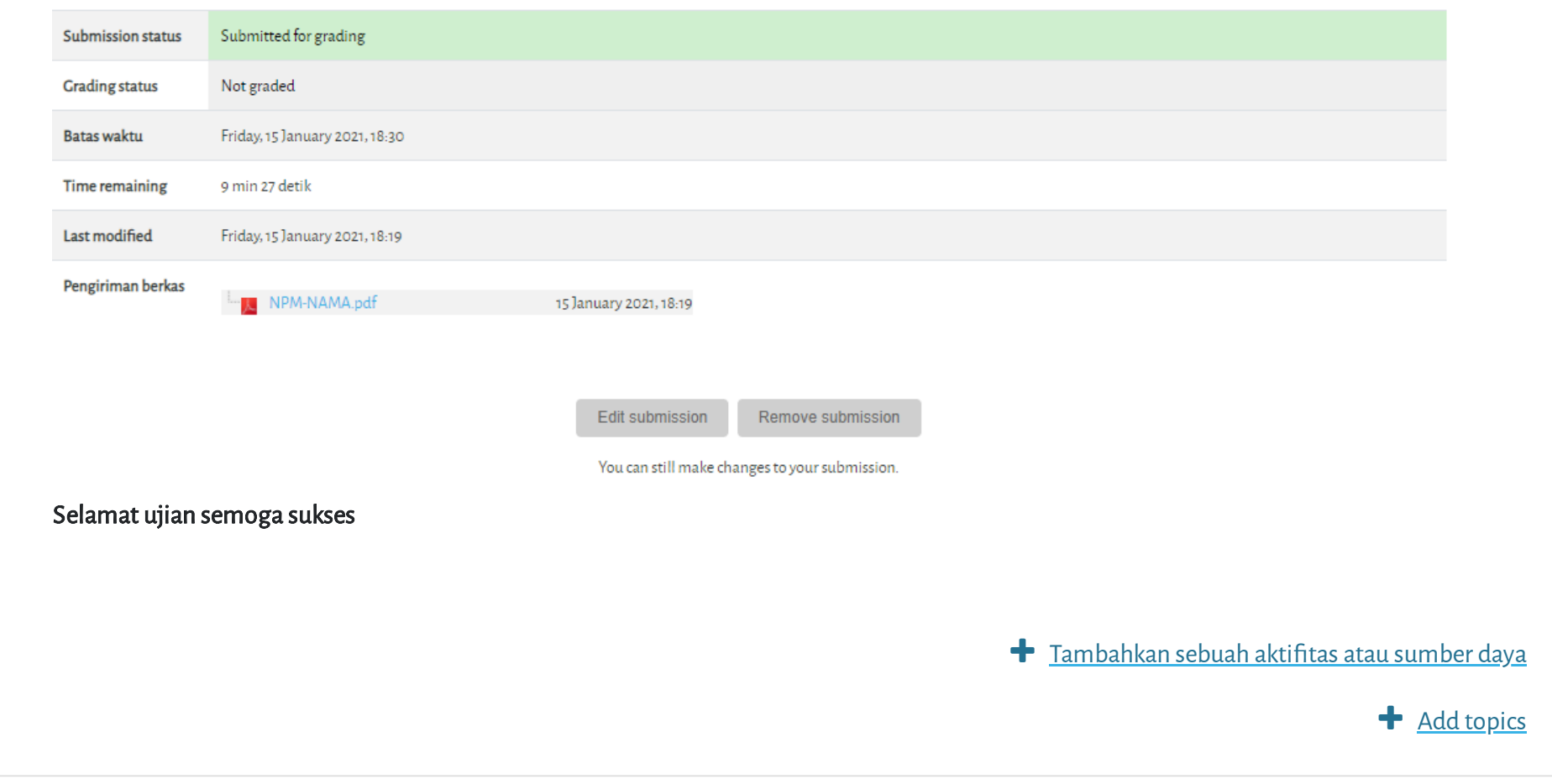

- Hasil ujian dikirim ke elearning dan Kerjakan sesuai perintah dalam soal.
- Untuk Hindari jawaban yang sama atau copy paste, tidak ada toleransi mengulang ujian dan akan diberikan nilai E.
- Pastikan Tugas/Jawaban anda sudah disubmit

Contoh hasil Submit Tugas/Jawaban.

Copyright © 2017 - Developed by [LMSACE.com.](http://lmsace.com/) Powered by [Moodle](https://moodle.org/)

Reset user tour on this page

Data retention [summary](https://elearning.umj.ac.id/admin/tool/dataprivacy/summary.php)

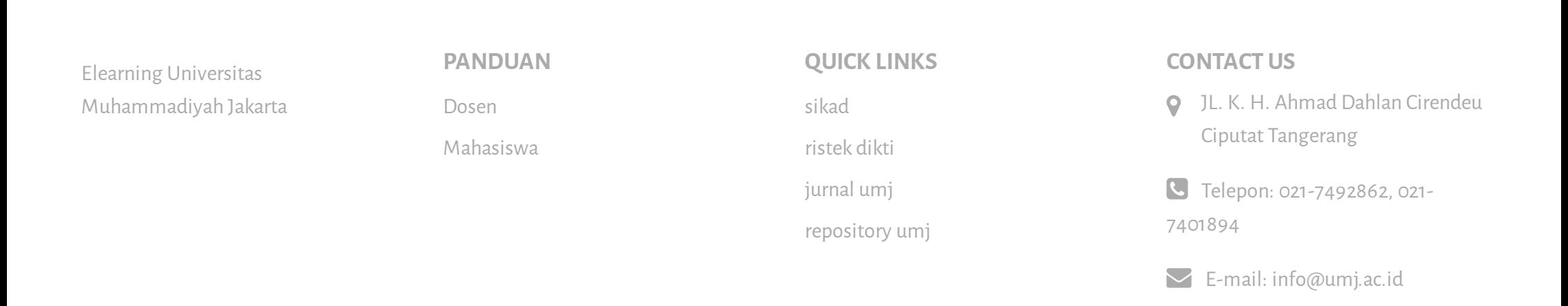